# Návod k použití

# **TECHNIRADIO** RDR

Přenosné radio DAB+/VKV

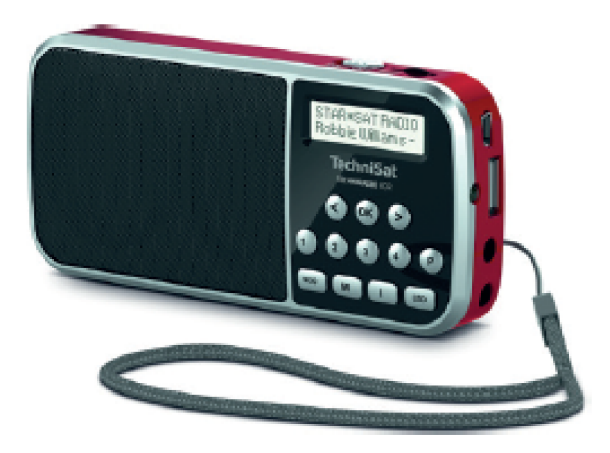

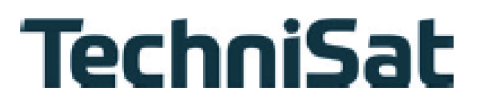

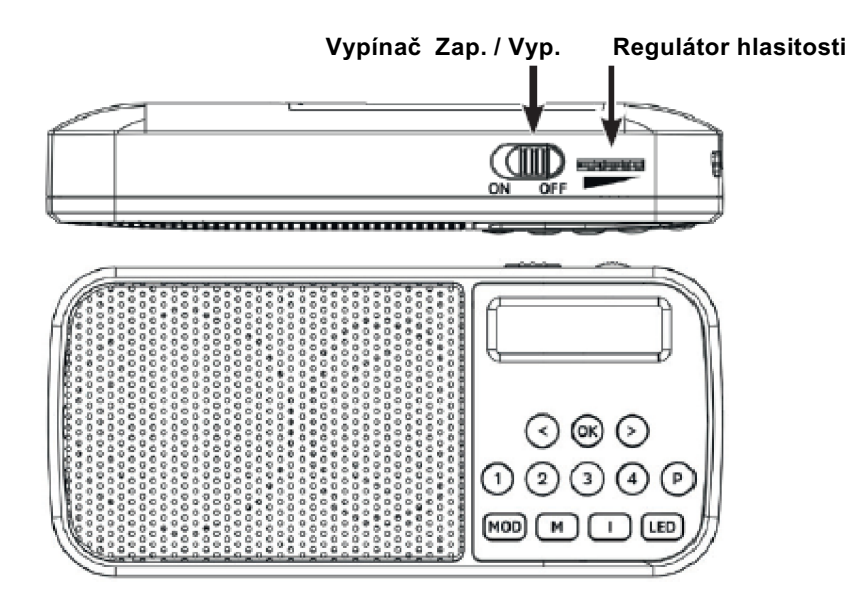

#### **1.1 Popis tlačítek**

- **< / >** Výběr vlevo / vpravo, Seznam vysílačů.
- Potvrzení výběru.
- **1…4** Tlačítka přímé volby paměti Oblíbených.
- **P** Paměti Oblíbených (1...20).<br>**MOD** Přepínání zdrojů DAB+, FM.
- Přepínání zdrojů DAB+, FM, USB, AUX.
- **M** Hlavní menu.
- **I** Přepínání zobrazení displeje.<br>**LED** Aktivuje boční LED (kapesní s
- **LED** Aktivuje boční LED (kapesní svítilna). Navíc ukazuje LED stav nabití akumulátoru: Modrá = Akumulátor se nabíjí Zelená = Akumulátor je nabitý Červená = Akumulátor je slabý

#### **1.2 Zadní panel**

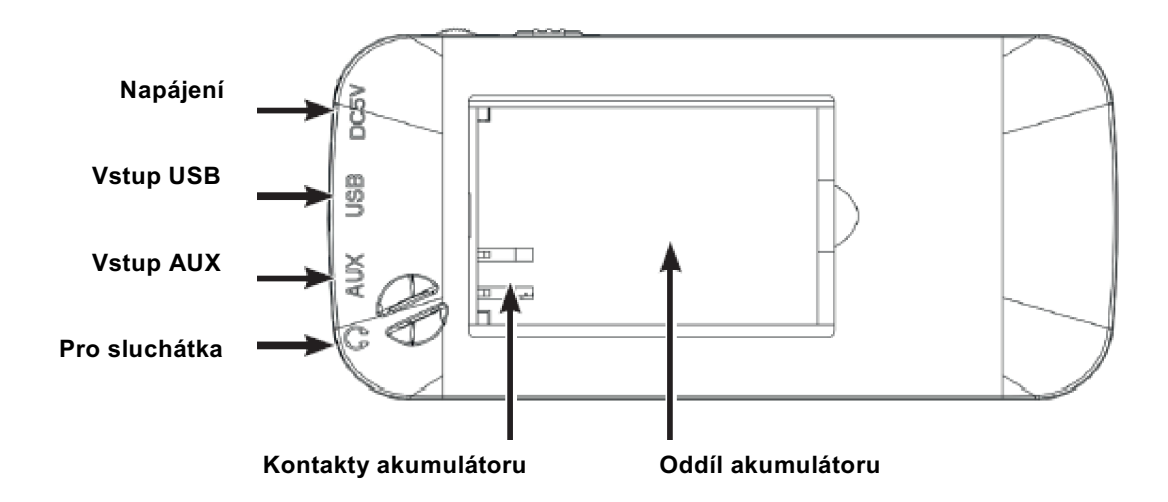

# **2 Obsah**

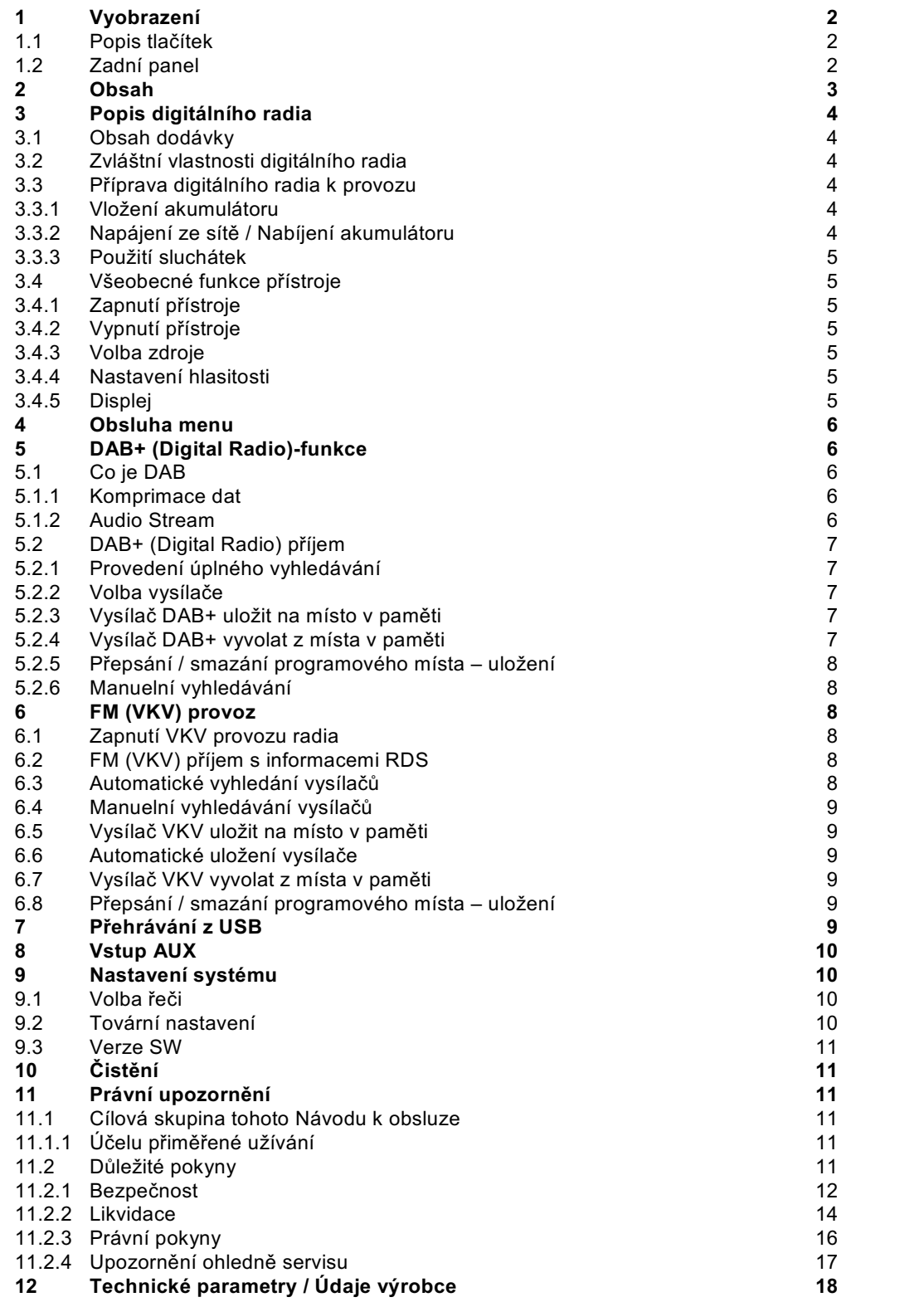

# **3 Popis digitálního radia**

#### **3.1 Rozsah dodávky**

Prosím zkontrolujte před uvedením do provozu, zda je dodávka kompletní:

- 1x Digitální radio 1x Akumulátor
- 1x USB nabíjecí kabel
- 1x Návod k použití

#### **3.2 Zvláštní vlastnosti digitálního radia**

Digitální radio sestává z přijímače DAB+ / VKV FM s následně jmenovanými funkcemi:

- Můžete ukládat do paměti až do 20 DAB+ a 20 VKV vysílačů.
- Radio přijímá na kmitočtech VKV 87,5 108 MHz (analogově) a DAB+ 174,9 239,2 MHz (digitálně).
- 4 tlačítka přímé volby.
- Nabíjecí akumulátor.
- Anténa je integrovaná do závěsného poutka na ruku.

#### **3.3 Příprava digitálního radia k provozu**

#### **3.3.1 Vložení akumulátoru**

- > Otevřete oddíl pro akumulátor na zadní stěně přístroje tím, že nadzdvihnete víčko oddílu pomocí sponky. Potom víčko odejměte.
- > Nasaďte akumulátor, přitom musíte dbát na správné nasměrování pozlacených kontaktů vůči odpovídajícím kontaktům přístroje. Posuňte jej k nim, pod vedením z umělé hmoty, uvnitř prostoru pro akumulátor.
- $\left| \boldsymbol{i} \right|$ Akumulátor lze získat v obchodě i samostatně.
- > Nasaďte nakonec víko akumulátoru zpět a zavřete jej až slyšitelně zacvakne.
- $\boxed{\mathbf{i}}$ Akumulátor se nabíjí, jakmile se přistroj spojí se sítí. Použijte k tomu dodaný kabel USB.
- $\left(\overline{\mathbf{i}}\right)$ Vyjměte slábnoucí akumulátor zavčas, respektive jej nabijte.

#### **3.3.2 Napájení ze sítě / Nabíjení akumulátoru**

> Propojte za tímto účelem dodaný USB kabel s v obchodě obvyklým USB napaječem 5V (není součástí dodávky) a zasuňte **USB mini konektor** do, s **DC-IN** popsané, zásuvky na boku digitálního radia. Poté připojte síťový napáječ na síť. Když se akumulátor nabíjí, svítí boční LED modře a na displeji se ukazuje průběh nabíjení (pouze ve vypnutém stavu).

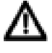

Ujistěte se, že provozní napětí napáječe souhlasí s místním síťovým napětím předtím, než jej zastrčíte do zásuvky sítě na stěně. Jako napájení může sloužit i zásuvka USB na PC.

 $\sqrt{t}$ Poté co se digitální radio poprvé zapne, objeví se na displeji "Digitalradio". Následně se poprvé provede běh vyhledávání DAB+.

#### **3.3.3 Použití sluchátek**

#### **Poškození sluchu!**

Neposlouchejte radio s vysokou hlasitostí se sluchátky. To může vést k trvalému poškození sluchu. Nastavte před použitím sluchátek hlasitost přístroje na minimální hlasitost.

- $\left| \bm{\tau} \right|$ Používejte jen sluchátka s jackem 3,5mm.
- > Zastrčte kolík konektoru do **zásuvky sluchátek** na boku přístroje. K reprodukci zvuku dochází nyní výlučně sluchátky, reproduktory jsou umlčeny.
- > Pokud chcete opět poslouchat přes reproduktory, vytáhněte zástrčku sluchátek ze zásuvky sluchátek na přístroji.

#### **3.4 Všeobecné funkce přístroje**

#### **3.4.1 Zapnutí přístroje**

- > Posuňte vypínač **ON/OFF** do pozice **ON**.
- $\left| \bm{\tau} \right|$ Po prvním zapnutí provede přístroj automaticky spuštění vyhledávání v režimu DAB+. Během vyhledávání ukazuje informace na displeji pokrok, jakož i počet nalezených digitálních stanic. Po ukončení vyhledávání se spustí reprodukce prvního programu DAB+.

#### **3.4.2 Vypnutí přístroje**

- > Posuňte vypínač **ON/OFF** do pozice **OFF**.
- $\Box$ Akumulátor se nabíjí i ve vypnutém stavu.

#### **3.4.3 Volba zdroje**

> Tlačítkem **MOD** je možno přepínat mezi zdroji **DAB+** (Digital Radio), **FM** (**VKV**), **AUX** a **USB** (reprodukce MP3).

#### **3.4.4 Nastavení hlasitosti**

> Nastavte hlasitost regulátorem hlasitosti.

#### **3.4.5 Displej**

Dle zvolené funkce nebo opce se na **displeji** zobrazují různé informace. Pomocí tlačítka **I** se mohou přepínat rozličné režimy zobrazení.

#### **4 Obsluha menu**

Přes menu přistoupíte ke všem funkcím a nastavením digitálního radia. Navigace v menu se provádí tlačítky **M**, **<**, **>**,a **OK**. Menu se dělí na podmenu a obsahuje, dle zvoleného zdroje (DAB+ nebo FM), různé body menu respektive aktivovatelné funkce. Pro otevření menu, jednoduše krátce stisknout tlačítko **M**. Abyste přepnuli do podmenu, stisknete napřed tlačítka **<** nebo **>**, abyste podmenu označili a následovně tlačítko **OK**, pro vyvolání podmenu.

- $\left| \boldsymbol{i} \right|$ Uzavření menu: Tlačítko **MENU** nebo **BACK** vícekrát stlačit (dle toho, ve kterém podmenu se nacházíte), až se zobrazí opět aktuelní program radia.
- $(i)$ Nastavení se uloží teprve po stisku tlačítka **OK**. Stiskne-li se namísto toho tlačítko **M**, nebudou nastavení převzata a uložena. (Tlačítko M zde též přebírá funkci "Zpět" a menu se opouští.)
- $\left[\mathbf{i}\right]$ Funkce a tisknutá tlačítka jsou v tomto Návodu k použití **tučně** vytištěna. Zobrazení na displeji v **[hranatých závorkách]**.
- $\sqrt{1}$ Některé textové výrazy (např. položky menu, informace o vysílačích) jsou pro eventuelní zobrazení na displeji příliš dlouhé. Tyto jsou potom po krátkou dobu zobrazeny jako běžící text.

## **5 DAB+ (Digital Radio)-funkce**

#### **5.1 Co je DAB**

DAB+ je nový digitální formát, pomocí kterého můžete slyšet krystalově čistý zvuk bez šumu. Jinak, než u běžných analogových vysílačů, vysílá se u DAB+ větší množství vysílačů na té samé frekvenci. Toto nazýváme ensamble nebo multiplex. Jeden ensamble se skládá z radiostanic, jakož i mnohých servisních komponent nebo datových služeb, které jsou vysílány individuelně radiovými stanicemi. Informace např. pod www.dabplus.de nebo www.dabplus.ch .

#### **5.1.1 Komprimace dat**

Digitální radio využívá přitom efektů lidského sluchu. Lidské ucho nevnímá tóny, ležící pod určitou minimální hlasitostí. Data, která se nachází pod tzv. prahem sluchového klidu, mohou být tedy vyfiltrována. Toto je umožněno, poněvadž v digitálním proudu dat ke každé informační jednotce je přiřazena a uložena ke druhým jednotkám též příslušná relativní hlasitost. Ve zvukovém signálu navíc při určité hraniční hodnotě překrývají hlasitější podíly ty tišší. Všechny zvukové informace v hudebním souboru, které padnou pod tzv.práh současné slyšitelnosti, mohou tedy být z přenášeného signálu vyfiltrovány. Toto vede k datové redukci přenášeného datového proudu, aniž by došlo k patrnému zvukovému rozdílu pro posluchače (HE AAQC v.2 – proces jako doplňující proces kodování pro DAB+).

#### **5.1.2 Audio Stream**

Audiostreamy jsou u digitálního radia kontinuální datové proudy, obsahující MPEG 1 Audio Layer 2 Frames a tím představují akustické informace. Takto se nechají obvyklé radiové programy přenášet a na straně přijímače poslouchat. Digitální radio Vám nepřináší jen radio v excelentní kvalitě, nýbrž i doplňkové informace. Tyto se můžou vztahovat k běžícímu programu, nebo na něm být nezávislé (např. zprávy, počasí, doprava, tipy).

#### **5.2 DAB+ (Digital Radio) příjem**

- > Tiskněte tlačítko **M** až se na displeji objeví **[DAB]**.
- $\left| \boldsymbol{I} \right|$ Je-li DAB+ poprvé spuštěn, provede se kompletní vyhledávání vysílačů. Po ukončení běhu vyhledávání se spustí reprodukce, dle abecedního pořadí, prvního vysílače.

#### **5.2.1 Provedení úplného vyhledávání**

- $\left| \boldsymbol{i} \right|$ Automatické vyhledávání. Úplné vyhledávání skenuje všechny DAB+ kanály III. Pásma a tím nachází všechny vysílače, které vyzařují v oblasti příjmu.
- $(i)$ Po ukončení běhu vyhledávání se spustí reprodukce, dle abecedního pořadí, prvního vysílače.
- > Abyste provedli úplné vyhledávání, otevřete menu stiskem tlačítka **M** a zvolte tlačítky **<**, **>** a **OK** bod menu **[Automatické skenování]**.
- > Na displeji se objeví **[Vyhledávání...]**.
- $\sqrt{1}$ Během vyhledávání se zobrazí na displeji lišta postupu a počet nalezených vysílačů.

#### **5.2.2 Volba vysílače**

> Stiskem tlačítek **<** nebo **>** se může vyvolat seznam vysílačů a přepínat mezi vysílači,které jsou k dispozici.

#### **5.2.3 Vysílač DAB+ uložit na místo v paměti**

- $\boxed{i}$ Do programové paměti je možno uložit až 20 stanic z rozsahu DAB+.
- > Zvolte si nejprve požadovaný vysílač (viz bod 5.2.2).
- > Abyste tento vysílač uložili na místo v paměti, **držte** stlačené během reprodukce tlačítko **P**. Zvolte potom tlačítky **<**, **>** jednu paměť Oblíbených (1…20). Stiskněte tlačítko **OK** pro uložení.

Alternativně můžete vysílač přímo uložit na jedno z tlačítek přímé volby 1…4 tím, že krátce stisknete odpovídající tlačítko.

> Pro uložení dalších vysílačů tento postup zopakujte.

#### **5.2.4 Vysílač DAB+ vyvolat z místa v paměti**

- > Abyste vyvolali vysílač, který jste dříve uložili do paměti Oblíbených, stiskněte **krátce** tlačítko **P** a zvolte tlačítky **<**, **>** jednu paměť vysílače (1…20). Stiskněte tlačítko **OK** pro reprodukci pořadu vysílače.
- > Stiskněte krátce jedno z tlačítek přímé volby 1…4, abyste spustili reprodukci na něm uloženého vysílače.

#### **5.2.5 Přepsání / smazání programového místa – uložení**

- > Uložte jednoduše, jak bylo popsáno, nový vysílač na místo v paměti Oblíbených.
- $\boxed{\mathbf{i}}$ Při vyvolání Továrního nastavení se smažou všechna místa v paměti.

#### **5.2.6 Manuelní vyhledávání**

- > Stiskněte krátce tlačítko **M** a zvolte tlačítky **<**, **>** položku **[DAB manuelní nastavení]** a stiskněte tlačítko **OK**.
- > Zvolte tlačítky **<**, **>** jeden kanál (5A až 13F), a stiskněte tlačítko **OK**, abyste se nastavili na tento kanál.

#### **6 FM (VKV) provoz**

#### **6.1 Zapnutí VKV provozu radia**

- > Přepněte se stiskem tlačítka **M** do režimu FM.
- > Na displeji se zobrazí **[FM]**.
- $\sqrt{t}$ Při prvním zapnutí se nastaví frekvence 87,5 MHz.
- $\left(\mathbf{i}\right)$ Pokud jste již dříve nastavili nebo uložili nějaký vysilač, bude radio hrát naposledy nastavený vysílač.
- $\sqrt{t}$ U RDS vysílačů se objeví na displeji název vysílače.

#### **6.2 FM (VKV) příjem s informacemi RDS**

RDS je proces pro přenos dodatkových informací vysílači VKV. Vysílací instituce s RDS vysílají např. své jméno vysílače, nebo typ programu. Toto se zobrazuje na displeji. Přístroj může zobrazovat tyto RDS informace **RT** (Radiotext), **PS** (název vysílače), **PTY** (Typ programu).

#### **6.3 Automatické vyhledání vysílačů**

- > Držte tlačítka **<** nebo **>** déle stisknuty (2 až 3 s), abyste vyhledali automaticky nejbližší vysílač s dostatečným signálem.
- $\sqrt{1}$ Nalezne-li se VKV vysílač s dostatečně silným signálem, zastaví se vyhledávání a vysílač je reprodukován.Je-li přijímán RDS vysílač objeví se jeho název a případně radiotext.
- $(i)$ Pro nastavení slabších vysílačů použijte prosím manuelní vyhledávání vysílačů.

#### **6.4 Manuelní vyhledávání vysílačů**

> Stiskněte vícekrát tlačítka **P+** nebo **P-**, abyste nastavili požadovaný vysílač nebo frekvenci.

#### **6.5 Vysílač VKV uložit na místo v paměti**

- $\boxed{i}$ Do programové paměti je možno uložit až 20 stanic z rozsahu FM/VKV.
- > Nastavte nejprve požadovaný kmitočet (bod 6.3, 6.4).
- > Abyste tento vysílač uložili na místo v paměti, **držte** stlačené během reprodukce vysílače tlačítko **P**. Zvolte potom tlačítky **<**, **>** jednu paměť Oblíbených (1…20). Stiskněte tlačítko **OK** pro uložení.

Alternativně můžete vysílač přímo uložit na jedno z tlačítek přímé volby 1…4 tím, že krátce stisknete odpovídající tlačítko.

> Pro uložení dalších vysílačů tento postup zopakujte.

#### **6.6 Automatické uložení vysílače**

Automatickým programováním vysílačů **AMS**, je možné, jedním vyhledáváním včetně uložení nalezených vysílačů spustit jejich uložení do paměti Oblíbených.

> Stiskněte krátce tlačítko **M** a zvolte tlačítky **<**, **>** položku **[AMS]** a stiskněte tlačítko **OK**. Poté se zahájí skenování kmitočtů VKV a nalezené vysílače se uloží do pamětí Oblíbených.

#### **6.7 Vysílač VKV vyvolat z místa v paměti**

- > Abyste vyvolali vysílač, který jste dříve uložili do paměti Oblíbených, stiskněte **krátce** tlačítko **P** a zvolte tlačítky **<**, **>** jednu paměť vysílače (1…20). Stiskněte tlačítko **OK** pro reprodukci pořadu vysílače.
- > Stiskněte krátce jedno z tlačítek přímé volby 1…4, abyste spustili reprodukci na něm uloženého vysílače.

#### **6.8 Přepsání / smazání programového místa – uložení**

- > Uložte jednoduše, jak bylo popsáno, nový vysílač na odpovídající místo v paměti Oblíbených.
- $\lceil i \rceil$ Při vyvolání Továrního nastavení se smažou všechna místa v paměti.

## **7 Přehrávání z USB**

Máte možnost přehrávat přes digitální radio hudební soubory MP3, které se nacházejí na nosiči dat USB.

> Zasuňte paměť USB s hudebními soubory MP3 do zásuvky USB na boční straně digitálního radia.

- > Přepněte se stisky tlačítka **MOD** do módu **USB**.
- > Na displeji se zobrazí **[USB]**, a paměťové medium se přezkouší na hudební soubory MP3. Následně se automaticky spustí reprodukce.
- > Tlačítkem **>** můžete přeskočit na následující titul.
- > Tlačítkem **<** můžete přeskočit na předcházející titul.

# **8 Vstup AUX**

Přes vstup AUX můžete přehrávat hudbu z externího přehrávacího přístroje, např. smartfónu, reproduktorem digitálního radia.

> Propojte výstup externího přístroje (například výstup pro sluchátka) s konektorem **AUX-IN** (3,5 mm Jack) na boční stěně přístroje. Použijte k tomu kolíkový kabel (3,5 mm) z obchodu s příslušenstvím. Digitální radio přejde potom automaticky na vstup AUX. Reprodukci řídíte na Vašem externím přístroji.

# **9 Nastavení systému**

#### **9.1 Volba řeči**

- > Stiskněte tlačítko **M** a zvolte tlačítky **<** nebo **>** položku **[Řeč]**. Stiskněte tlačítko **OK**.
- > Zvolte si tlačítky **<** nebo **>** jednu z řečí, které jsou k dispozici a potvrďte výběr stiskem tlačítka **OK**.

#### **9.2 Tovární nastavení**

Když změníte stanoviště přijímače, např. po stěhování, nebude možná uložené vysílače již možno přijímat. Pomocí zpětného nastavení na **Tovární nastavení** můžete v tomto případě všechny uložené vysílače smazat, abyste potom spustili nový běh vyhledávání.

- > Stiskněte tlačítko **M** a zvolte tlačítky **<** nebo **>** položku **[Tovární nastavení]**. Stiskněte tlačítko **OK**.
- > Zvolte si tlačítky **<** nebo **>** pro provedení Továrního nastavení položku **[Ano]** a stiskněte tlačítko **OK**.

Všechny předtím uložené vysílače a nastavení budou smazány. Přístroj se nyní nachází ve stavu, který měl v době dodávky.

> Na displeji se objeví **[Nový start…]**.

Následně provede přístroj automaticky kompletní běh vyhledávání v módu DAB. Během vyhledávání ukazuje informace na displeji pokrok ve vyhledávání, jakož i počet nalezených stanic digitálního radia. Po ukončení běhu vyhledávání se spustí reprodukce prvního programu DAB+.

#### **9.3 Verze SW**

Pod verzí SW se můžete dotázat na aktuelně nainstalovanou verzi SW.

- > Stiskněte tlačítko **MENU** a zvolte tlačítky **<** nebo **>** položku **[Verze SW]**.
- > Stiskněte tlačítko **OK**. Zobrazí se aktuální instalovaná verze SW.

# **10 Čistění**

- $\sqrt{t}$ Aby se zabránilo zásahu elektrickým proudem, nesmíte přístroj čistit mokrým hadrem nebo pod tekoucí vodou. Před čistěním vytáhnout síťovou zástrčku a přístroj vypnout!
- $\left| \boldsymbol{I} \right|$ Nesmíte používat brusné houby, brusné prášky a rozpouštědla jako alkohol a benzin.
- $\lceil i \rceil$ Nepoužívat žádné z následujících látek: slaná voda, insekticidní přípravky, rozpouštědla obsahující chlor nebo kyseliny (salmiak).
- $\left| \boldsymbol{i} \right|$ Čistěte plášť přístroje měkkým, vodou zvlhčeným hadříkem. Nepoužívejte líh, ředidla atd., mohla by poškodit povrch přístroje.
- $\lceil i \rceil$ Displej čistit jen měkkým bavlněným hadříkem. Bavlněný hadřík případně použít s nepatrným množstvím nealkalického, zředěného tekutého mýdla na vodní nebo alkoholové bázi.
- $\sqrt{1}$ Povrch bavlněným hadříkem jemně otřít.

## **11 Právní upozornění**

#### **11.1 Cílová skupina tohoto Návodu k obsluze**

Návod k použití je zaměřen na každou osobu, která přístroj instaluje, obsluhuje, čistí nebo likviduje.

#### **11.1.1 Účelu přiměřené užívání**

Přístroj byl vyvinut pro příjem radiového vysílání VKV a DAB+ . Přístroj je určen pro privátní použití a nehodí se pro podnikatelské využití.

#### **11.2 Důležité pokyny**

Prosím dbejte následně uvedených pokynů, pro vyloučení jakéhokoliv bezpečnostního rizika, zamezení poškození výrobku, jakož i pro učinění přínosu k ochraně životního prostředí. Pročtěte si pečlivě všechny bezpečnostní pokyny a uschovejte si návod pro příští použití a otázky. Dbejte všech varování a pokynů uvedených v tomto Návodu k použití a dále pokynů uvedených na zadní stěně přístroje.

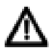

**Pozor** – Označuje důležitý pokyn, kterého musíte bezpodmínečně dbát pro zamezení defektů přístroje, ztráty nebo zneužití dat nebo nechtěného provozu.

 $\boxed{i}$ **Tip** – Označuje pokyn k popisované funkci, jakož i k související a eventuelně pozoru hodné jiné funkci, s poukazem na odpovídající bod Návodu.

#### **11.2.1 Bezpečnost**

Pro vaši ochranu byste si měli pečlivě pročíst bezpečnostní opatření, předtím než Váš digitální přijímač uvedete do provozu.

Výrobce nepřebírá žádnou odpovědnost za škody, které vzniknou nepřiměřeným zacházením a nedodržením bezpečnostních opatření.

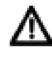

Nikdy přístroi neotevíreite! Dotyk s díly pod napětím je životu nebezpečný!

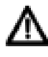

Eventuelní nutný zásah by měl být prováděn pouze vyškolenými osobami.

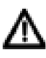

Přístroj smí být provozován pouze v mírném klimatickém pásmu.

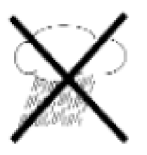

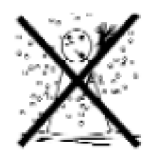

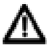

Po delším transportu v chladnu a následném přechodu do teplejší místnosti nezapínejte přístroj okamžitě, vyčkejte vyrovnání teploty.

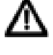

Nevystavujte přístroj kapající, nebo stříkající vodě. Jestliže do přístroje vnikla voda, okamžitě vytáhněte zástrčku sítě a uvědomte servis.

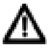

Nevystavujte přístroj zdrojům tepla, které by jej dodatečně, nad normální provoz, zahřívaly.

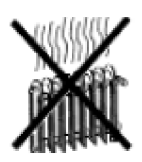

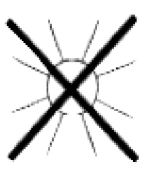

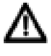

Při bouřce byste měli přístroj odpojit od zásuvky sítě. Přepětí může přístroj poškodit.

Při nápadném defektu přístroje, vývinu zápachu nebo kouře, závažných chybách funkce, poškození pláště, jakož i při vniku kapaliny do přístroje je nutno přístroj vypnout a vyrozumět servis.

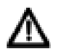

Neprovozujte přístroj v blízkosti koupacích van, plaveckých bazénů nebo stříkající vody.

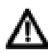

Nepokoušejte se nikdy sami opravovat porouchaný přístroj. Obraťte se vždy na jedno z našich servisních zastoupení.

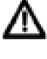

Cizí tělesa, např. jehly, mince, atd., nesmí spadnout dovnitř přístroje. Nedotýkejte se kovovými předměty nebo prsty připojovacích kontaktů. Následkem jsou možná krátká spojení.

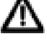

Na přístroj se nesmí stavět žádné zdroje s otevřeným ohněm, jako např. hořící svíčky.

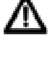

Nenechejte děti nikdy používat přístroj bez dohledu,

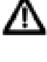

Neposlouchejte hudbu nebo radio s vysokou hlasitostí. Toto může vést k trvalému poškození sluchu.

Λ∖

Tento přístroj není určen k používání osobami (včetně dětí) s omezenými fyzickými, senzorickými nebo duševními schopnostmi, nebo s nedostatkem zkušenosti a/nebo s nedostatkem vědomostí, ledaže by byly pod dozorem, pro jejich bezpečnost, kompetentní osoby, nebo obdržely od těchto poučení jak přístroj užívat.

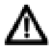

Děti se musí kontrolovat, aby se zajistilo, že si nebudou s přístrojem hrát.

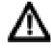

Je zakázáno provádět přestavby přístroje.

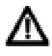

Poškozené přístroje, případně poškozené díly příslušenství nesmí být už dále použity.

#### **Zacházení s akumulátory**

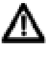

Dbejte na to, aby se akumulátory nedostaly do rukou dětí. Děti by mohly akumulátory vložit do úst a spolknout. Toto může vést k velmi závažnému poškození zdraví. V takovémto případě ihned vyhledat lékaře. Uchovávejte akumulátory tak, aby byly dětem nedostupné.

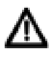

Přístroj se smí provozovat pouze s akumulátory povolenými pro tento přístroj.

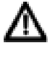

Normální baterie se nesmí nabíjet. Akumulátory jiným způsobem reaktivovat, rozebírat, zahřívat nebo házet do otevřeného ohně (nebezpečí výbuchu).

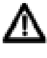

Kontakty akumulátorů a přístroje před vložením očistěte.

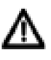

Nahraďte akumulátory jen akumulátory správného typu a správného číselného označení modelu.

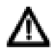

Pozor! Nevystavujte akumulátory extrémním podmínkám.

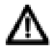

Neodkládat na otopná tělesa, nevystavovat přímému slunečnímu záření.

Vyteklé nebo poškozené akumulátory mohou způsobit při styku s pokožkou poleptání. Použijte, v tomto případě, vhodné ochranné rukavice. Oddíl pro baterie čistěte suchým hadříkem.

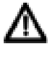

Nebude-li přístroj delší dobu používán, vyjměte z něj akumulátory.

#### **11.2.2 Likvidace**

Balení Vašeho přístroje sestává výlučně z recyklovatelných materiálů. Prosím odstraňte tyto, vytříděné odpovídajícím způsobem, do systému tříděného odpadu. Tento výrobek nesmí být po ukončení své životnosti odstraněn do odpadu z domácností, nýbrž musí být předán do sběrného místa pro recyklaci elektrických a elektronických přístrojů.

Na toto upozorňuje symbol přeškrtnuté popelnice Z zobrazený na přístroji, v Návodu k použití, a na balení.

Suroviny jsou, odpovídaje jejich označení, znova zhodnotitelné.

Opětným použitím, zhodnocením materiálů, nebo jinými formami zhodnocení starých přístrojů přispíváte významnou měrou k ochraně našeho životního prostředí.

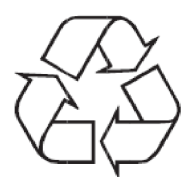

Prosím získejte informace o Vašem příslušném sběrném místě u Vašeho úřadu místní správy. Dbejte na to, že vybité baterie dálkového ovládání a elektronický šrot nesmí skončit v domácím odpadu, nýbrž musí být likvidovány náležitým způsobem (zpětný odběr u prodejce, nebezpečný odpad).

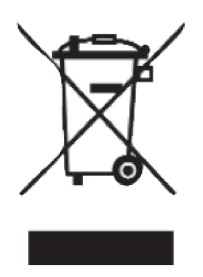

Baterie mohou obsahovat jedovaté látky, které poškozují zdraví a životní prostředí. Baterie spadají pod Evropskou směrnici 2006/66/EG. Tyto nemohou být likvidovány s normálním domovním odpadem.

# **Pokyny k likvidaci:**

#### Likvidace balení:

Váš nový přístroj byl na cestě k Vám chráněn obalem. Všechny použité materiály balení jsou neškodné životnímu prostředí a opětovně zhodnotitelé. Prosím pomozte nám likvidovat obal s ohledem na životní prostředí. O aktuelních způsobech likvidace se informujte u Vašeho prodejce, nebo přes Vaše komunální zařízení pro likvidaci odpadu.

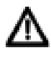

 $\boxed{\mathbf{i}}$ 

Nebezpečí zadušení! Balení a jeho díly nepostupujte dětem. Nebezpečí zadušení foliemi nebo jinými balícími materiály.

Likvidace přístroje:

Staré přístroje nepředstavují bezcenný odpad. Likvidací vyhovující předpisům pro životní prostředí se mohou znovu získat cenné suroviny. Informujte se na Vaší městské nebo obecní správě o možnostech ekologické a věci přiměřené likvidaci. Před likvidací přístroje je nutno vyjmout z něj v něm obsažené baterie a akumulátory.

Tento přístroj je v souladu se směrnicí 2012/19/EU o elektrickém a elektronickém odpadu (WEEE) označen .

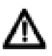

Λ

 $\left(\mathbf{i}\right)$ 

Tento výrobek nesmí být na konci své životnosti likvidován do normálního komunálního odpadu, nýbrž musí se předat do sběrného bodu pro recyklaci elektrických a elektronických přístrojů. Na toto upozorňuje symbol na výrobku, v Návodu k obsluze, nebo balení. Materiály jsou dle svého označení opětovně zhodnotitelé. Opětovným použitím, materiálovým zhodnocením nebo jinými formami zhodnocení starých přístrojů poskytujete důležitý příspěvek k ochraně našeho životního prostředí.

Důležitý pokyn k likvidaci baterií a akumulátorů: Baterie a akumulátory mohou obsahovat jedovaté látky, poškozující životní prostředí. Proto likvidujte baterie a akumulátory odpovídaje platným zákonným ustanovením. Nikdy baterie a akumulátory nevyhazujte do normálního domovního odpadu. Akumulátory a baterie můžete bezplatně odevzdat u Vašeho odborného prodejce nebo na specielních místech likvidace.

#### **11.2.3 Právní pokyny**

 $\left| \boldsymbol{i} \right|$ 

Tímto prohlašuje TechniSat, že radiový přístroj typu DIGITRADIO 3 odpovídá směrnici 2014/53/EU. Úplné prohlášení o shodě můžete nalézt na následující internetové adrese:

> TECHNIRADIO RDR: http://konf.tsat.de/?ID=22184 AQINOVA Digital 1: http://konf.tsat.de/?ID=22188 VIOLA 3: http://konf.tsat.de/?ID=22189

- $\left| \boldsymbol{\tau} \right|$ TechniSat neručí za poškození výrobku vnějšími vlivy, opotřebením, nebo nepřiměřeným užíváním, neoprávněnými opravami, modifikacemi nebo nehodami.
- $\boxed{i}$ Změny a chyby tisku jsou vyhrazeny. Stav 12/18. Opisy a rozmnožování pouze s povolením vydavatele. Vždy aktuelní verzi Návodu obdržíte ve formátu PDF v oddílu stahování domovské stránky pod www.technisat.de.
- $\left| \boldsymbol{i} \right|$ TECHNIRADIO RDR, VIOLA 3, AQINOVA Digital 1 a TechniSat jsou zanesené značky zboží firmy:

**TechniSat Digital GmbH TechniPark** Julius-Saxler-Straße 3 D-54550 Daun/Eifel www.technisat.de

# $\epsilon$

#### **11.2.4 Upozornění ohledně servisu**

 $\boxed{\mathbf{i}}$ 

Tento výrobek je odzkoušené kvality a je opatřen zákonnou záruční lhůtou 24 měsíců ode dne data prodeje. Prosím uschovejte si účetní doklad pro prokázání koupě. S nárokem na reklamaci se prosím obraťte na prodejce produktu.

#### Pozor!

Pokud by mělo u tohoto přístroje dojít k nějakému problému, obraťte se prosím napřed na naši technickou horkou linku.

> Po – Pá 8:00 – 20:00 03925/9220 1800

Pro eventuelní nutné zaslání přístroje použijte prosím výlučně tuto adresu:'

TechniSat Digital GmbH Service-Center Nordstr. 4a 39418 Staßfurt

Jména jmenovaných firem jsou obchodní značky nebo zanesené obchodní značky příslušných vlastníků.

 $\left(\overline{\mathbf{i}}\right)$ 

# **12 Technické parametry / Údaje výrobce**

Technické změny a omyly vyhrazeny.

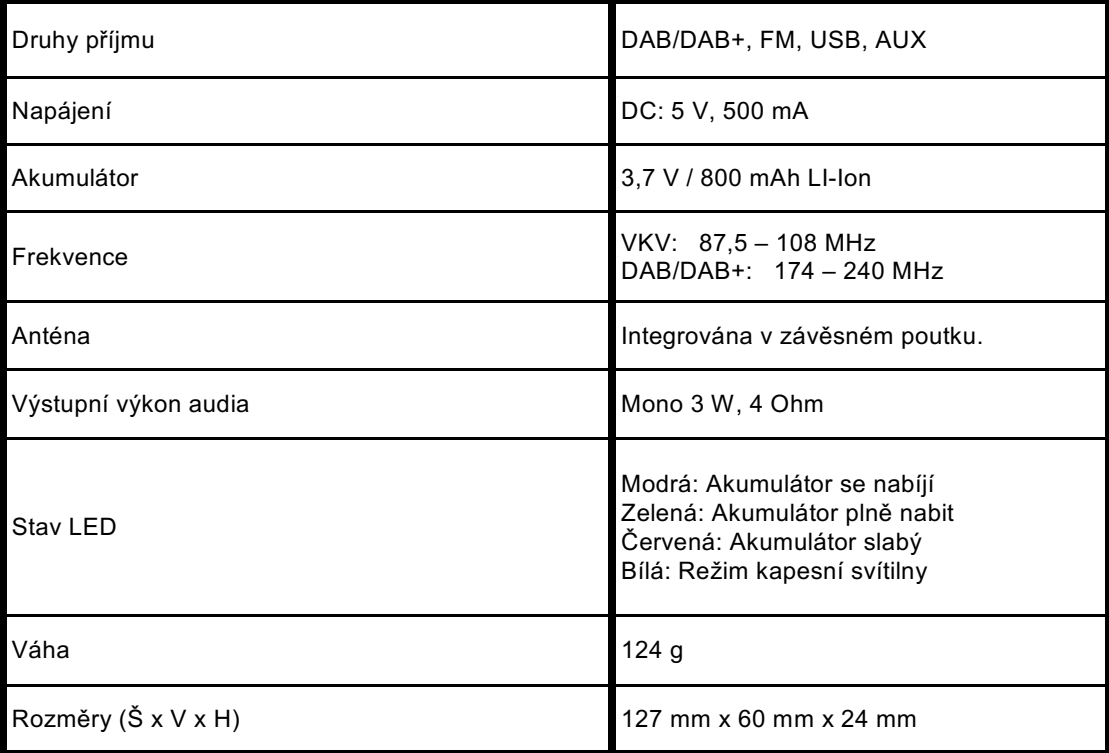

111220180RV4